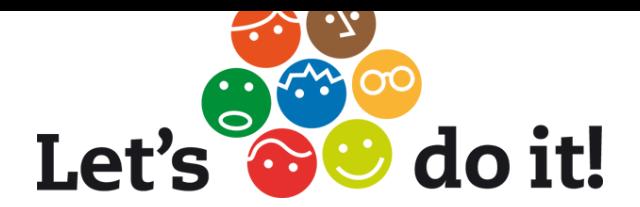

# **HELP US MAP THE ILLEGAL GARBAGE WORLDWIDE!**

Illegal garbage dumping is a problem in many parts of the world. **World Cleanup 2012** is a massive global volunteer action to clean up illegal garbage dumps. Join in by helping to first map all the garbage that needs to be cleaned up!

## **Mapping is easy and fun!**

You can do it from from any place in the world - it provides useful data for the local cleanups and helps to monitor the illegal waste issue both locally and worldwide. The World Waste Map, the ugliest map in the World, is located at[:](http://www.letsdoitworld.org/wastemap) [www.letsdoitworld.org/wastemap](http://www.letsdoitworld.org/wastemap)

This map shows all the waste points added by volunteers for the World Cleanup 2012 project.

### **How can I map the garbage?**

You can map the garbage by using: - a regular photo camera - by using the mapping application for **iPhone** or **Android** mobile phone. **It's easy!**

### **Mapping with phone application:**

- 1. Download the application for free on the **iTunes Appstore** by searching "let's do it world" or on the **Android market** by searching "world cleanup waste mapper".
- 2. After a quick installation you can start mapping. Make sure you have GPS and internet connection. After you have taken the picture you can add additional details, such as the approximate volume and contents of the garbage.
- 3. Press "ADD NEW POINT" and wait till the photo has finished uploading. You will be notified when the new waste point is added on the map. Android users will be re- directed to the main menu once the upload is successful.

You can simply download the application to your mobile phone **via the QR code:**

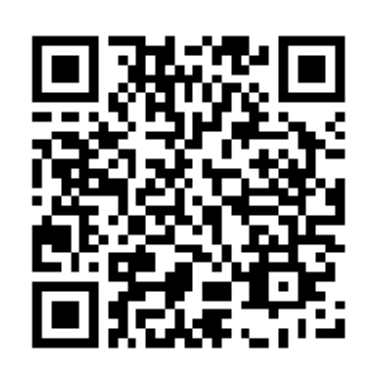

#### **Mapping by using regular photo camera:**

If you have a **geo-tagged photo** of the garbage (many photo cameras make geotagged photos), all you need to do is to upload the photo on [www.letsdoitworld](http://www.letsdoitworld).org/wastemap.

Click "Upload geotagged photo" on World Waste Map, select the photo from your documents and click "Open". Once the photo has finished uploading the map focuses on the right place automatically – then you can add info about the dump by clicking on the small grey button. Wait for the confirmation that new waste point is added!

### **You don't have geotagged photo or photo at all? Then you can still map it!**

Just try to manually find the exact position of the garbage on the world waste map. Making sure that "Move map" is selected in the top right corner, find the location on the map and zoom in. Thenks!

Once you have found the correct location, select "Add/Edit waste point" in the top right corner. Then click with your mouse on the precise location on the map. A window will open: fill in the details and press "Save".

Thank you! You are part of our world cleaners team now!

[www.letsdoitworld.org](http://www.letsdoitworld.org)

Mapping is supported by:

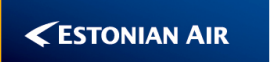

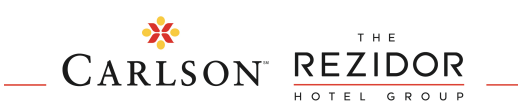

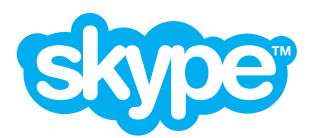